当社製品の取扱説明書は付属品CDに格納しております。

CDが見当たらない、PCへ取り込めない場合は以下の手順で当社ホームページよりダウンロードをお願いいたします。

1.最初に「製品会員」の登録をお願いいたします。

 ご使用中の製品の型式・SERIAL番号(製造番号) を確認の上、下記のサイトのフォームに必要事項を入力し、 ID/PWの発行依頼を行ってください。

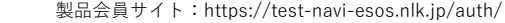

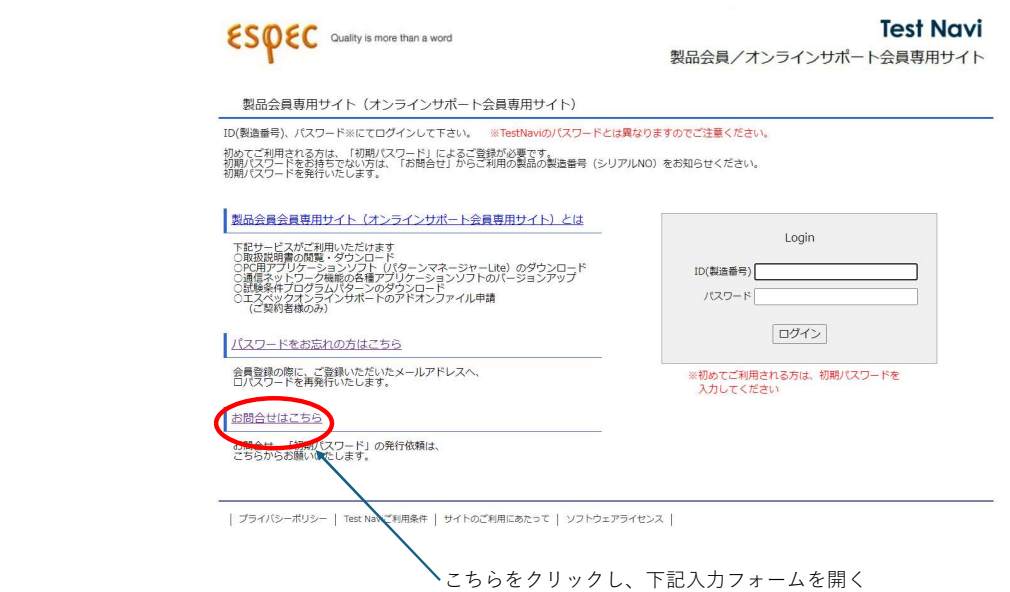

 フォームの必要項目を入力し、確認画面から送信してください。 入力フォーム:https://test-navi-esos.nlk.jp/entry/inquiry.html

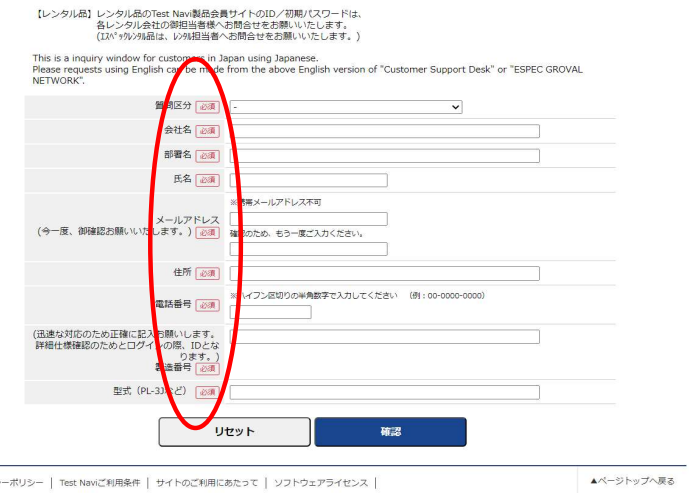

うイバシーボリシー | Test Naviご利用条件 | サイトのご利用にあたって | ソフトウェアライセンス |

2.当社担当者にて、申請いただきました内容にて登録を行い、メールにてID/PWを返信いたします。 ID/PWの返信がありましたら、上記「製品会員専用サイト」よりログインし、取扱説明書のダウンロードを行ってください。